# **BluePrint 5.2**

*di Raffaello De Masi*

*~ uest'anno, cosa mai successa, ~ ho passato tutte le mie ferie al mare. Motivo di ciò la presenza, ogni anno sempre più dittatoriale, di Anna, la bambina russa che passa le vacanze da noi. Alleatasi con mia moglie, da tempo stufa delle mie preferenze montanare* o *almeno agrituristiche, mi hanno trascinato, supina vittima, a Otranto in un diabolico villaggio dove sembrava che l'unica missione degli animatori fosse quella di far divertire me (per cui mi sono trovato presidente di varie giurie, tra cui canora, di bellezza, e così via). Anna, ovviamente, non ha perso occasione, con la precocità dei suoi nove anni, di innamorarsi del suo istruttore di nuoto, Luca, mentre ha assegnato, bontà sua, due fidanza ti a mia moglie e me; nel primo caso Stefano, il capo èquipe, una persona di gran spirito*  $e$  *di qualità canore invidiabili*, *nel secondo Roberta, una animatrice somigliante a Demi Moore, e, probabilmente, anche più bella.*

*Devo riconoscere che la presenza di Anna ci ha permesso di fare immediata-*

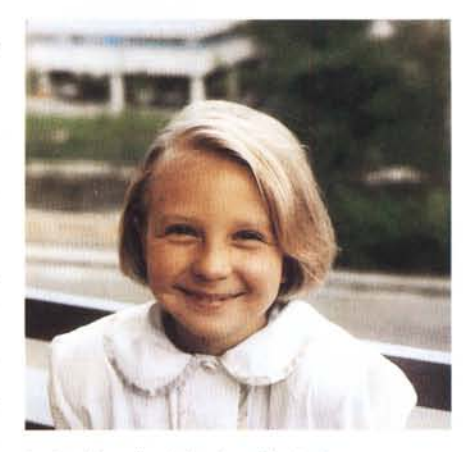

*La bambina di cui* si *parla nell'articolo.*

*mente amicizia con tutti; il fatto che fosse russa, il suo aspetto da madonnina di cera, la sua pronuncia caratteristica e la sua notevole socievolezza la facevano notare immediatamente, risvegliando curiosità* e *simpatia. Marco, un animatore salernitano dotato di espres-* *sione* e *mimica alla Franco Franchi, Gianluca, il fascinoso chansonnier del piano-bar, Andrea, maestro di ballo sudamericano, Chiara, ragazza dalle doti (fisiche) sensazionali, Annalisa, l'istruttrice di vela, minuta ma capace di trascinare un catamarano con una mano, Angela, la dolce ancella della club house, il cui fratello ho scoperto essere un mio fedele lettore su queste pagine,* se *la contendevano dalle otto di mattina fino allo spettacolo serale. È stata quindi praticamente una fortuna per me, che, lasciata la moglie in spiaggia, mi rifugia*vo *sulla terrazza della camera a leggere montagne di libri che mi ero carreggiato appresso.*

*Tra questi avevo portato anche la confezione di BluePrint, il pacchetto di cui parleremo in questo numero. Ma prima di cominciare occorre fare una precisazione; ritornati a casa, Anna ci ha precisato che, quando sarà grande, farà di tutto per strappare Marco a Emma, fidanzata dello stesso e anch'essa animatrice; a costo di ubriacarlo di vodka. E poi, vuoi mettere il fascino slavo?*

## *BluePrint, il fratello in 2D di MiniCad*

Che cosa sia BluePrint ve l'ho appena detto. Prodotto da Diehl Graphsoft, la software house genitrice di uno dei CAD più sofisticati ed efficienti in ambiente Mac, MiniCad appunto, questo programma rappresenta la versione in sedicesimo (si fa per dire) di quello. Dicevo si fa per dire in quanto BP è un

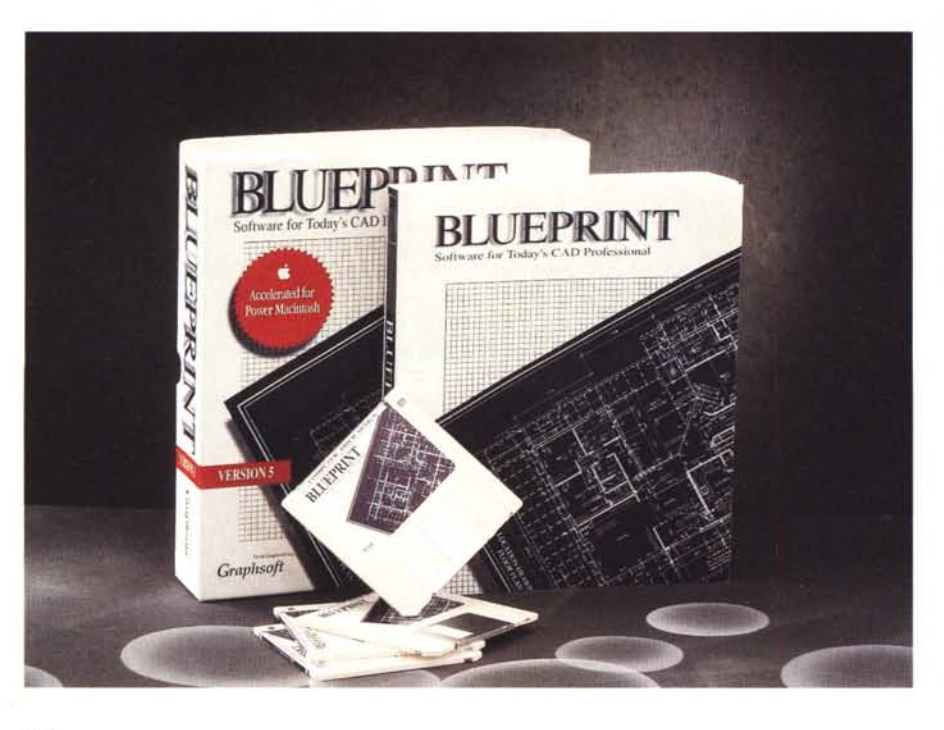

**BluePrint, versione** 5.2 **The software for today CAD Professional**

*Diehl Graphsoft Inc. 10270 Old Columbia Rd. Cofumbia MD 21046* **Distributore:** *Video Com Via Lamarmora, 7 27058 Voghera (PV) Tel.0383·366712*

**Prezzo:** *L. 970.000* + *I.*VA

programma di grafica vettoriale estremamente potente e flessibile, differenziandosi dal fratello maggiore solo per le opzioni meno sofisticate e avanzate e per l'assenza di tridimensionalità.

Dio benedica la chiarezza e la semplicità. BluePrint viene fornito con un solo manuale, ancorché pesante un cinquecento fogli, che, sebbene possa Blue-Print essere paragonato, per quanto attiene alle prestazioni, a ClarisCad, è del tutto sufficiente. Il software è presente su quattro dischetti DD, che montano il programma con le solite tecniche.

Una volta installato il software crea una cartella pesante circa 8 Mega contenente il programma (circa 2.7 Mb) e una serie di esempi e libreria. È interessante notare come la cartella, sottoposta a una compressione neppure troppo spinta (AutoDoubler 2) si riduca di ben il 60%; inoltre al contrario di quel che avviene con altri package analoghi, l'applicazione principale non si comprime durante l'uso.

BluePrint è fornito in due versioni, ambedue creabili attraverso lo stesso pacchetto. La prima, destinata alle macchine 68k occupa 1.6 Mb; l'altra destinata a PowerMac, ne occupa circa 2. Installando la versione bivalente l'occupazione è quella indicata in precedenza. La cosa veramente interessante è la bassa richiesta di memoria del pacchetto che può arrivare, sulle macchine più piccole e meno procaci, a 650k. Realisticamente, comunque, occorrono almeno un paio di mega liberi per lavorare su documenti di un certo respiro, e 6-8 Mb di RAM (magari ottenuti anche con RAM Dbl) rappresentano l'optimum per un uso professionale abbastanza avanzato. Il principio, peraltro valido con quasi tutte le applicazioni Mac, è, come al solito «più RAM, più tranquillità».

Giusto per completare con i chiarimenti, diremo che BluePrint lavora praticamente su tutto il parco macchine Mac (dal Classic in poi), è «System 7 friend», è 32 bit clean (può pertanto funzionare al meglio sui Quadra), supporta TrueType e font scalate, con grandezza fino a 4.000 punti, ed è dotato di un balloon help ben curato che si abbina a un help in linea dalla fattura originale, rapido e di gran pregio. In altri termini questo help, una volta chiamato, evidenzia una serie di schede, simili agli stack di Hypercard, che vengono visualizzati semplicemente passando con il puntatore sulle icone dei tool di cui si desidera essere illuminati.

BP non è protetto; esso richiede comunque, alla prima installazione, l'inserimento del numero di serie, destinato a personalizzare la copia, non solo, ma che serve come sentinella per eventuali successive installazioni. Infatti, un poco come avviene in altri pacchetti come Panorama o FMPro, il programma, lanciato, controlla che sul network non ci siano copie con lo stesso numero corrente; in altri termini BluePrint è «site licensed», per cui una copia non può essere utilizzata per più di una volta contemporaneamente.

BluePrint utilizza appieno la potenzialità del coprocessore matematico, anche se questo non è necessario. Lo stesso vale per le eventuali cache card

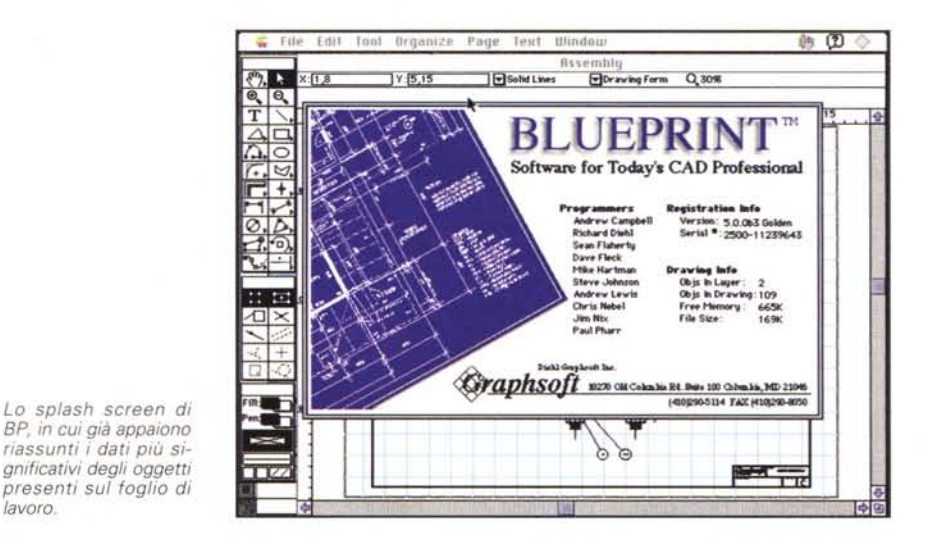

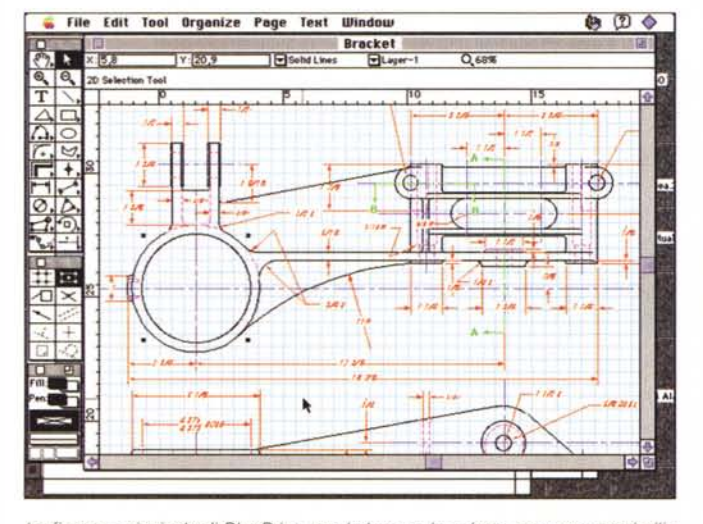

lavoro.

La finestra principale di BluePrint, con le barre e le palette stranamente simili a quelle di ClarisCad

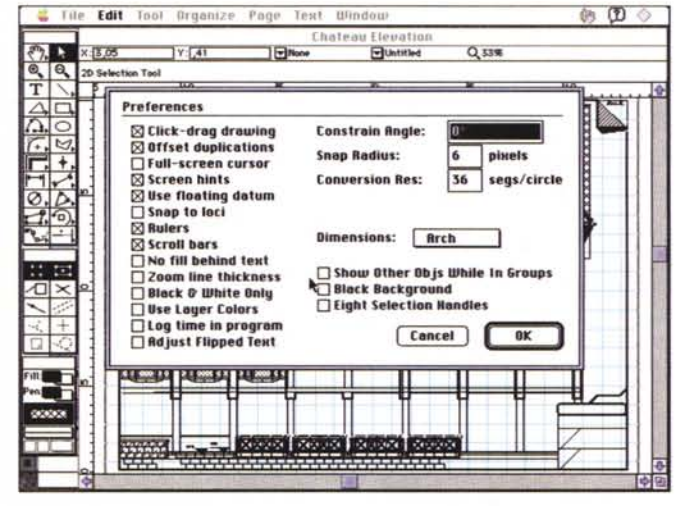

La finestra delle preferenze, con le numerose opzioni disponibili.

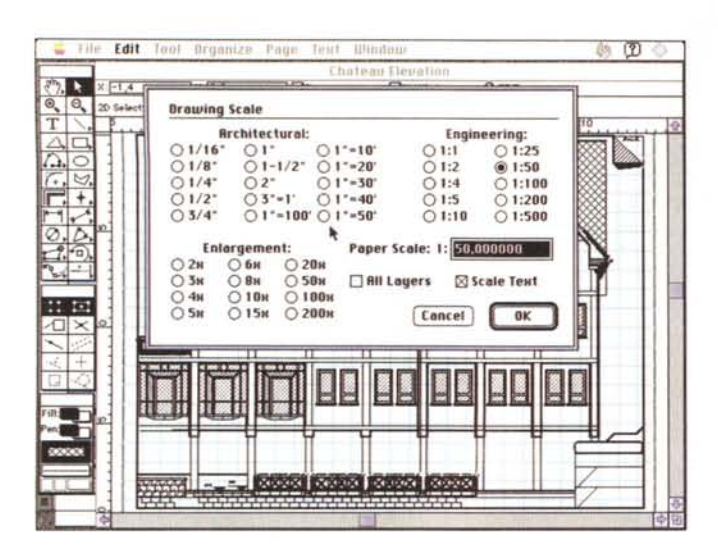

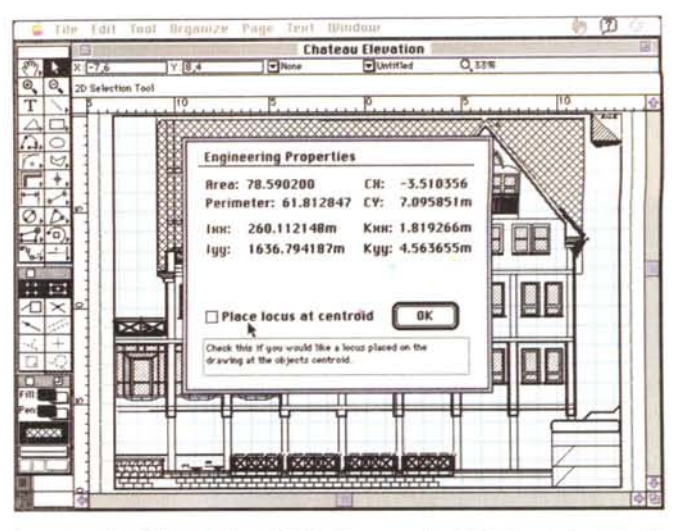

Le opzioni di scalatura delle unità di misura, con la definizione delle proprietà ingegneristiche di un oggetto selezionato.

presenti, ed è consentito l'uso di monitor multipli. Utility RAM, come Ram-Doubler o la nuovissima SpeedDoubler, funzionano alla perfezione e, tra le varie compatibilità, notiamo quella con file DXF e con la maggior parte dei plotter driver.

# **Usando BluePrint**

Partendo dal principio che il meglio è nemico del bene, e che a combattere con i mulini a vento ci si rimette sempre, BluePrint offre un ambiente di lavoro che ricorda, estremamente da presso, quello di ClarisCad. La scelta è senz'altro giusta, se si considera la bontà del disegno e dell'interfaccia di questo pacchetto, e che oggi, dopo la sua scomparsa, ogni utente sarà senz'altro invogliato ad adottare un nuovo pacchetto in cui ci sia poco da imparare di nuovo. Abbiamo così, come vedete dalle figure, la palette dei tool, quella delle forzature (constraint), e quella degli attributi. La parte superiore è occupata da un menu, con voci disposte in modo familiarmente noto e al di sotto, proprio in testa alla pagina attiva, c'è il data display bar, un'area in cui uno o più righelli offrono informazioni interessanti sulla pagina e sull'oggetto corrente. La somiglianza è però più apparente che reale; gli anni passano e l'interfaccia (se non le prestazioni) di Blue-Print sono molto migliori di quelle dell'illustre antenato. Ad esempio, molte delle caratteristiche delle parti del disegno, come specifiche delle linee e dei poligoni, possono essere editate, attraverso il solito doppio click, accedendo a una finestra numerica-grafica molto piacevole e immediata da usare. Le costrizioni e gli attributi sono più sofisticati e certe fastidiose caratteristiche, come, citiamo a braccio un esempio, il simbolo di inizio e fine di una linea, sono oggi accessibili direttamente da palette. La logica del layering, vincente nella grafica geometrica, ha qualche raffinatezza interessante (le «pellicole» possono essere rese invisibili, visibili o tratteggiate in grigio), e si sublima in un tool originale, già visto, se ricordate, in MiniCad; le classi.

Le classi, per chi non ricorda o non ha letto l'articolo di cui parlavamo, sono simili, nella concezione, ai layer, ma hanno il pregio di essere disponibili «fuori» dal disegno. Il vantaggio è evidente. Una classe, ad esempio la tessi-

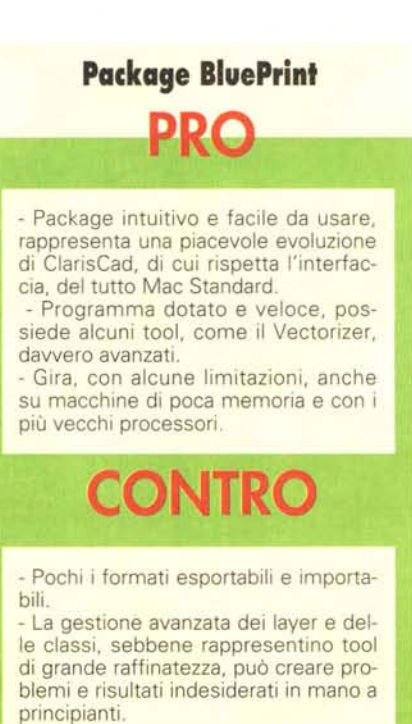

tura di un pavimento, può essere assegnata a layer diversi o, ancora a disegni differenti. Generalmente i Layer occupano, poi, più memoria delle classi, queste ultime avvantaggiate un poco da una diversa tecnica di salvataggio. E non è finito; degno terzo componente della triade è il «Simbolo», che poi non è altro che un oggetto usato ripetitivamente nel disegno. Vale a dire che un disegno anche complesso diviene, attraverso un puntatore, qualcosa che si può maneggiare al volo, con tecniche addirittura più facili del classico tagliaincolla-duplica.

Che BP sia un gran bel pacchetto lo dimostra, se ce ne fosse bisogno, la gran quantità di cursori specializzati di cui dispone; ben venticinque, che vanno dai più noti ad altri sofisticatissimi, come «caliper» dalla forma a compasso, che calcola l'area degli oggetti su cui passa. Questa caratteristica dipende da un ambiente più sofisticato, che si sovrappone a quello del disegno, e che monitora continuamente lo stato degli oggetti presenti sullo schermo. La gestione di queste funzioni è regolata da SmartCursor, che descrive quanto sta accadendo sullo schermo attraverso una serie di informazioni più importanti, come l'individuazione dei punti di «snap», il «ricordo» di tutti i punti toccati dal cursore, la gestione intelligente dei «constraint». Fase ancora più avanzato è il Floating Datum, una specie di registro al volo che sistema in memoria gruppi di dati ancora più avanzati e sofisticati.

Tool grafici ce ne sono a iosa; per la precisione 45. Tra i più sofisticati vediamo gli archi, costruibili con cinque tecniche diverse (molto sofisticato quello costruibile con due punti e un raggio specifico), i cerchi, in cui automaticamente può inserirsi il crocino di riferi-

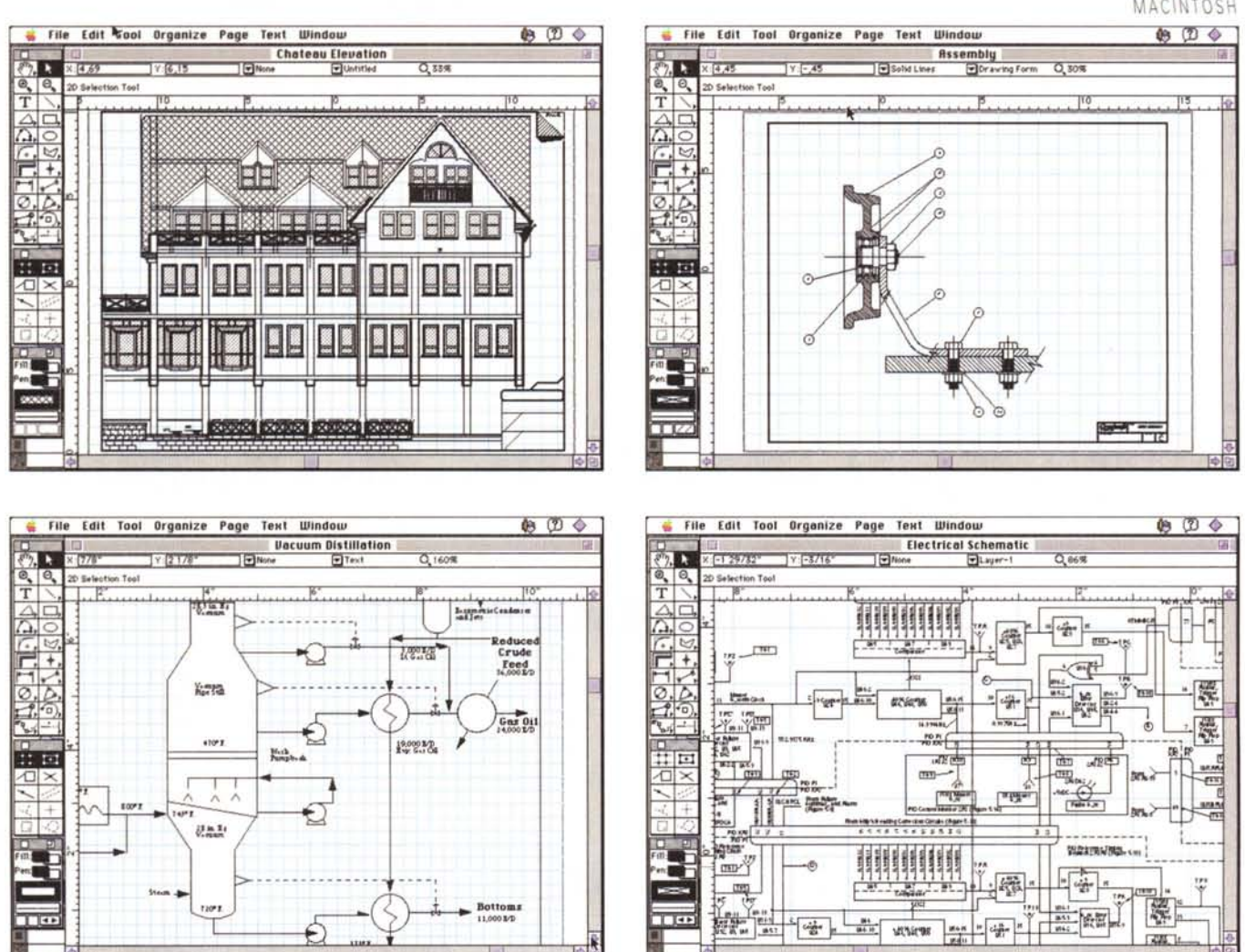

*Alcune vldeate, ncavate daglI esempI forniti nella IJbrena del pacchetto.*

mento, l'attrezzo per la smussatura e la bisellatura, il tool di clipping, che ritaglia solo la parte selezionata dell'oggetto, l'uso di dimensioni angolari in assoluto o con punti di riferimento. E ancora, autodimensionamento di oggetti in base a diversi parametri, duplicazioni lungo percorsi obbligati, linee a mano libera costrette e non, multiple linee o multipli poligoni anche con tratti diversi, polilinee ad arco, cubiche, con vertici a spigolo o di Bezier. Certe opzioni, probabilmente usate solo occasionalmente, sono da citare; tra queste il protrattore, che è usato per tracciare una linea temporanea tra due punti (per misurarne la distanza, ad esempio, o l'angolo, se essi appartengono a segmenti con un punto in comune). E ancora rotazioni deformazioni e smussamenti (qualitativamente paragonabili a quelli di FreeHand), gestione facilitata dei simboli (vero cavallo vincente, assieme ai Datum), misurazioni a nastro (come avviene quando si misura una distanza su una carta stradale), taglio libero di qualunque oggetto (facilissimo, in questo caso, sagomare i retini su un poligono già esistente), costruzione di muri (doppia linea che non si sovrappone negli spigoli), anche giunti a Y.

#### *Comandi* **e** *Menu*

I menu sono, anch'essi, organizzati in maniera simile a quella vista in C1aris-Cad (ovviamente BluePrint legge tranquillamente i file di quest'ultimo). Gran parte del manuale è dedicato alle opzioni più sofisticate, tra cui la possibilità, ancora una volta, di creare simboli, eseguire sofisticate duplicazioni, creare dash (tratteggi) virtualmente infiniti nella forma, verifica delle proprietà ingegneristiche degli oggetti (area, perimetro, baricentro, centro di simmetria se esiste, momento d'inerzia sia nei confronti del baricentro che di qualunque punto scelto dall'utente, raggio e arco di rotazione per l'instaurarsi dell'equilibrio). Gli hatch (campiture) sono già precostituiti in una libreria apposita, ma possono essere editati e modificati a piacimento, le giunzioni degli oggetti possono essere pilotate secondo diversi standard, una serie innumerevole di preferenze permette di personalizzare l'ambiente fin nei minimi particolari. Un praticissimo comando, «Purge Unused Objects» permette di cancellare oggetti creati e poi mai utilizzati (come ad esempio campi testo in cui poi non si è scritto nulla). La scalatura può essere eseguita in scala ingegneristica e architetturale, mentre può essere anche stabilita una scalatura della carta rispetto al disegno (e non viceversa, come sovente accade). I colori sono tutti settabili su una scala da 256 tinte, e figure in bitmap, presenti in documenti formato PICT, possono essere convertite in vettori con il comando TraceBitmap, con grado di accuratezza selezionabile dall'utente (attenzione, disegni molto coplessi, costretti ad accuratezze elevate su macchine piccole possono impiegare anche diverse ore per essere convertiti). Ogni carattere TrueType può essere convertito in PolyLine, né più né meno come se fosse stato tracciato con il freehand tool, e pertanto editato nei suoi punti.

Nonostante abbia fatto tutto per spaventarvi, occorre che precisi che, a onta del grande numero di comandi disponibili, BluePrint è estremamente facile da utilizzare anche a livelli più sofisticati. Merito è dell'interfaccia nota e facilmente customizzabile, e anche se le classi, i layer e gli oggetti saranno accessibili dopo un poco di pratica niente impedisce, almeno all'inizio, di farne a meno. Fatto sta che il manuale d'uso non si preoccupa affatto di descrivere più volte, in diverse sezioni, le tecniche d'uso dello stesso tool, in modo da rendere sempre agevole l'uso da parte dell'utente. Se neo c'è, esso va ricercato nella ridotta disponibilità di formati, sia nell'impostazione che nell'esportazione. Interessante, come dicevamo, comunque, la possibilità di leggere formati DXF, finora ostici all'ambiente Mac; ovviamente è garantita l'assoluta trasparenza dei file con il fratello maggiore MiniCad 5

## *Conclusioni*

BluePrint è un Cad bidimensionale sopraffino. Degno erede di ClarisCad, di cui ricalca l'ambiente e la maggior parte delle tecniche, è di questo senz'altro più potente, per la presenza di caratteristiche più avanzate e raffinate, che ne incrementano la già elevata professionalità. Interfacciabile con MiniCad+ 5, oggi probabilmente il miglior Cad 3D vettoriale, offre un ambiente di lavoro facile e immediato, intuitivo, e poco propenso agli errori. Gira anche su macchine di piccola caratura, offrendo anche su queste prestazioni accettabili; su PowerMac, installato in maniera dedicata, corre che è un piacere, con refresh di schermo istantaneo anche per disegni piuttosto complessi. Rappresenta, senza ombra di dubbio, una degna evoluzione del più famoso CAD 2D prodotto per Mac.

# **A proposito di veHorizzatori**

L'interessante opzione presente in BluePrint, che permette di vettorizzare le figure PICT, mette, come abbiamo visto, a disposizione dell'utente un tool raffinato e utilissimo. È questa la prima volta che una funzione del genere è integrata in un pacchetto a basso costo.

Di vettorizzatori di immagini se ne sono visti, nel mondo Mac, diversi. Forse il migliore in senso assoluto fu VectorPlus, un package presentato qualche anno fa che aveva il pregio di contenere una specie di spreadsheet in cui venivano raccolte le informazioni di tutti gli oggetti geometrici in cui la figura era frammentata, non solo, ma ogni figura, appena possibile, era rappresentata attraverso una serie di coordinate cartesiane inserite in una specie di spreadsheet i cui valori, se variati, modificavano immediatamente la figura relativa. Il package, di costo non proprio modesto, ebbe vita breve, ad onta delle sue notevoli qualità.

Oggi, a parte gli episodi di tool interni come quello che abbiamo visto in BluePrint, il miglior prodotto sul mercato è rappresentato da Adobe Streamline, un package molto raffinato (e non ci si poteva aspettare di meglio) che, partendo da una immagine PICT, vettorizza le parti della figura in base a parametri predisposti dall'utente.

In altri termini questi stabilisce, sovente per tentativi, il limite superiore del processo di vettorizzazione, sotto forma di spessore di linee da interpretare, di lunghezze di tratto di cui tenere conto, di eventuale sporcizia sull'immagine che potrebbe essere confusa con una campitura.

Occorre riconoscere che, a dispetto del patronimico roboante, e ad onta del notevole lavorio che sicuramente il programma fa per giungere ai suoi frutti, ottenere risultati di qualità dipende molto dal materiale di partenza Streamline funziona molto bene, per

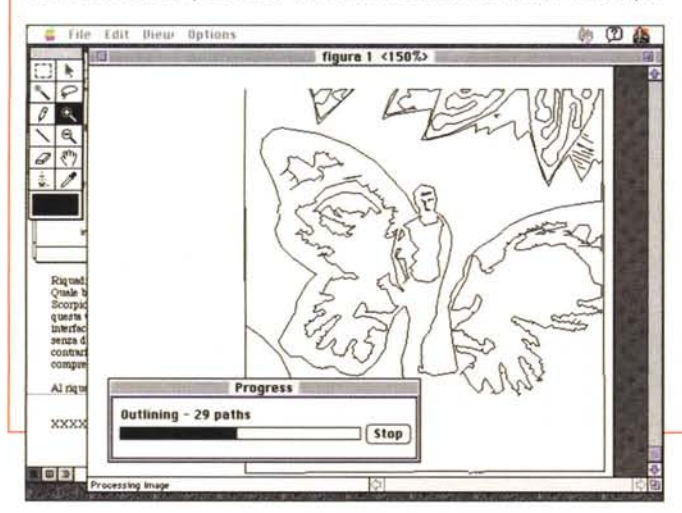

esempio, su bozze di disegno a tratto, tracciate a mano, che si vuole trasformare in un file grafico da destinare poi a elaborazione. I risultati sono invece molto più approssimativi quando si lavora su immagini; allora è consigliabile usare un filtraggio molto potente, visto che in questi casi aggiungere è senz'altro più agevole che eliminare.

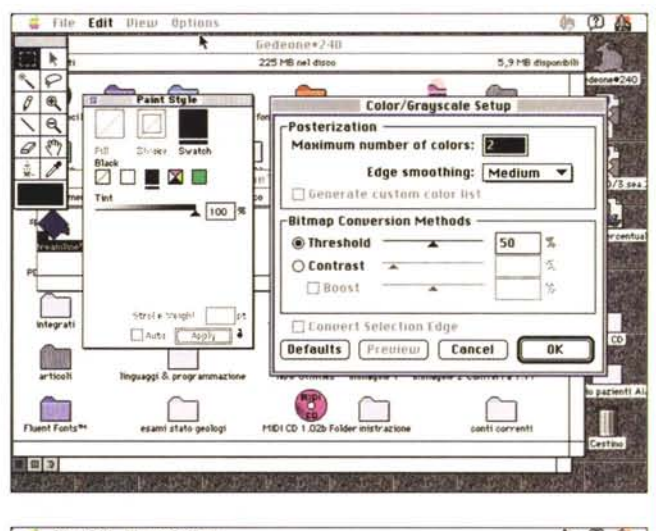

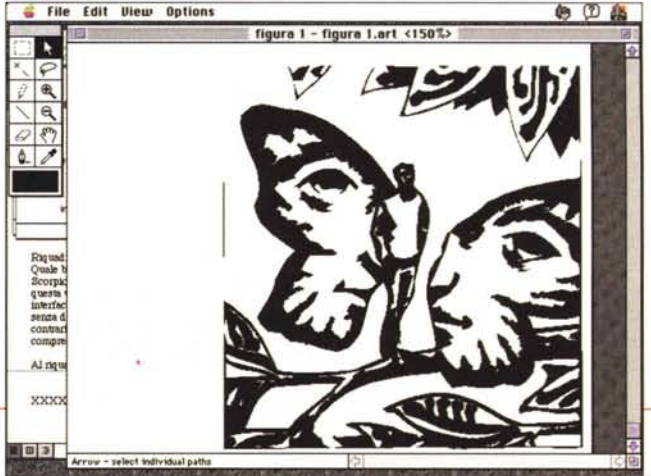